## **УДК 373.5.016:62/64]:37.091.39:004.77 DOI 10.31494/2412-9208-2023-1-2-253-267**

## **THE USE OF INTERACTIVE LEARNING TOOLS IN THE DESIGN AND TECHNOLOGICAL ACTIVITIES OF STUDENTS**

## **ВИКОРИСТАННЯ ІНТЕРАКТИВНИХ ЗАСОБІВ НАВЧАННЯ В ПРОЄКТНО-ТЕХНОЛОГІЧНІЙ ДІЯЛЬНОСТІ УЧНІВ**

## **Larysa HRYTSENKO,**

**Лариса ГРИЦЕНКО,**

PhD in Pedagogy, Associate Professor

кандидат педагогічних наук,

доцент

[grycenko\\_l@ukr.net](mailto:grycenko_l@ukr.net)

<https://orcid.org/0000-0003-0366-9386>

*Poltava V. G. Korolenko National Pedagogical University,*

 *2, Ostrogradsky St., Poltava, 36000, Ukraine*

## **Sergiy POLYAKOV,**

Teacher of Labor Training and **Technologies** 

*Полтавський національний педагогічний університет імені В. Г. Короленка,*

 *вул. Остроградського, 2, м. Полтава, 36000, Україна* **Сергій ПОЛЯКОВ,**

вчитель трудового навчання та технологій

[spoliackov25@gmail.com](mailto:spoliackov25@gmail.com)

## <https://orcid.org/0000-0003-2691-7215>

*Lyceum № 32 «European» of Poltava City Council, 8/9, Kurchatova St., Poltava, 36000, Ukraine*

*Ліцей №32 «Європейський» Полтавської міської ради, вул. Курчатова, 8/9, м. Полтава, 36000, Україна*

*Original manuscript received: March 13, 2023 Revised manuscript accepted: August 04, 2023*

### *ABSTRACT*

253 *The article describes the method of using interactive learning tools in the design and technological activities of students. It is noted that the updated curriculum for work training for grades 5-9 states that it is necessary to involve students in project activities as a leading means of development and learning, to form in them the ability for selfeducation, to give students the opportunity to master the means of modern technologies, to form the ability to construct their own the process of learning and implementing the planned in practice. The article describes project-based learning in the context of vocational training for 8th grade students, aimed at developing both key and subject competencies. The first project chosen was to create a box, where on the first lesson, students and the teacher develop ideas and parameters for the design, and on the second lesson, they engage in the design and construction of the product,*  determining the necessary amount of materials. It was found that the complex of *hardware necessary to provide interactive learning, as a rule, consists of a computer, an interactive whiteboard, a multimedia projector and communication devices (web camera, data transmission system, adapter, etc.) and specialized software. Interactive learning tools make it possible to introduce an interactive component to the educational* 

*process, which will significantly increase the level of interaction between the teacher and students. The scientific work shows the method of realizing the competence potential of work training with the aim of forming key and subject competencies in 8th grade students using a list of indicative objects of design and technological activity (a box was chosen as the first student project). An example of designing a box in the Solidworks environment together with students is given.*

*The conducted research certainly does not cover all aspects of the considered problem. Further research into the possibilities of the Solidworks program in the design and technological activities of students with the aim of developing key and subject competencies of students, in particular, graphic competence, is promising.*

*Keywords: interactive learning tools, design and technology activity, technology lesson, making a box, project method, CAD, Solidworks.*

**Вступ.** В оновленій навчальній програмі з трудового навчання для 5-9 класів зазначено, що необхідно залучати учнів до проєктної діяльності як провідного засобу розвитку і навчання, формувати в них здатність до самоосвіти, давати можливість опановувати засоби сучасних технологій, формувати вміння конструювати власний процес пізнання і на практиці реалізовувати заплановане [1].

**Методи та методики дослідження.** Досягнення мети дослідження здійснювалося з використанням таких методів наукового пізнання: аналіз психолого-педагогічної, методичної та технічної літератури з проблеми навчання учнів проєктно-технологічній діяльності.

**Результати та дискусії.** Актуальність дослідження зумовлена тим, що сучасне трудове навчання в школі базується на проєктнотехнологічній діяльності учнів, при цьому технологія проєктування передбачає розв'язання учнем або групою учнів певної проблеми з використанням не тільки різноманітних методів та засобів навчання, а й інтегрування знань, умінь з різних галузей науки, техніки, творчості. При проєктуванні доцільно широко використовувати засоби оргтехніки та інформаційно-комунікаційні технології, що дозволяє розвивати ключові та предметні компетентності учнів відповідно до вимог часу.

Дослідженням наукових основ використання засобів комп'ютерної графіки при вивченні трудового навчання та креслення займаються В. Ванін, О. Глазунова, І. Голіяд, Л. Гриценко, Ю. Дорошенко, Д. Кільдеров, В. Найдиш, І. Нищак, А. Підкоритов, Г. Райковська, А. Корнєєва, Ю. Тормосов та інші. Теоретичний і дидактичний аспекти використання інтерактивних технологій навчання висвітлені в роботах М. Башмакова, В. Беспалька, Л. Буркової, М. Демчук, В. Лозової, Г. Селевка, О. Пєхоти, О. Пометун, Л. Пироженко.

Вагомий внесок у розробку проблеми застосування інноваційних технологій та методу проєктів здійснили вітчизняні вчені О. Коберник, В. Сидоренко, Д. Тхоржевський, А. Цина, М. Янцур, С. Ящук та ін.

254 Комплекс апаратних засобів, необхідних для забезпечення інтерактивного навчання, як правило, складається з комп'ютера, інтерактивної дошки, мультимедійного проектора та пристроїв зв'язку (web-камера, система передачі даних, адаптер тощо) та спеціалізованого програмного забезпечення. Інтерактивні засоби навчання дозволяють внести до освітнього процесу інтерактивний складник, що дозволить значно підвищити рівень взаємодії між учителем та учнями.

Для реалізації компетентнісного потенціалу трудового навчання з метою формування в учнів 8 класу ключових та предметних компетентностей з переліку орієнтовних об'єктів проєктно-технологічної діяльності першим учнівським проектом обрано скриньку.

М. Демчук підкреслює, що «інтерактивне навчання – це, перш за все, діалогове навчання, в ході якого здійснюється взаємодія вчителя та учня» [2:66].

На першому уроці учні разом з учителем розробляють та обґрунтовують ряд ідей, різноманітні варіанти й параметри конструкцій (слайді 1), обговорюють та обирають оптимальний варіант з урахуванням матеріалу, зацікавленості учнів та матеріально-технічної бази шкільної майстерні. Результати такої діяльності вносяться до таблиці 1.

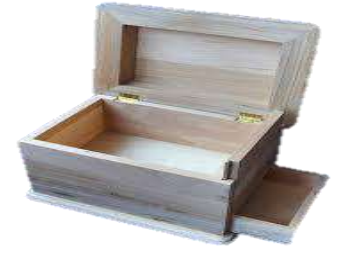

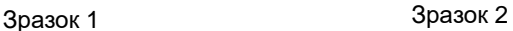

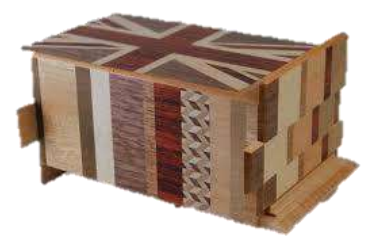

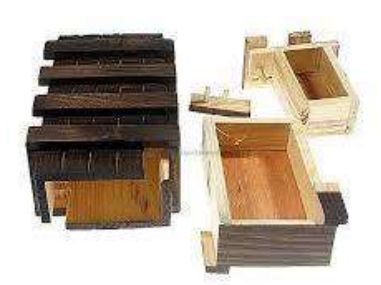

Зразок 3 Зразок 4

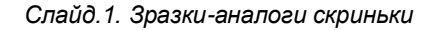

### *Таблиця 1*

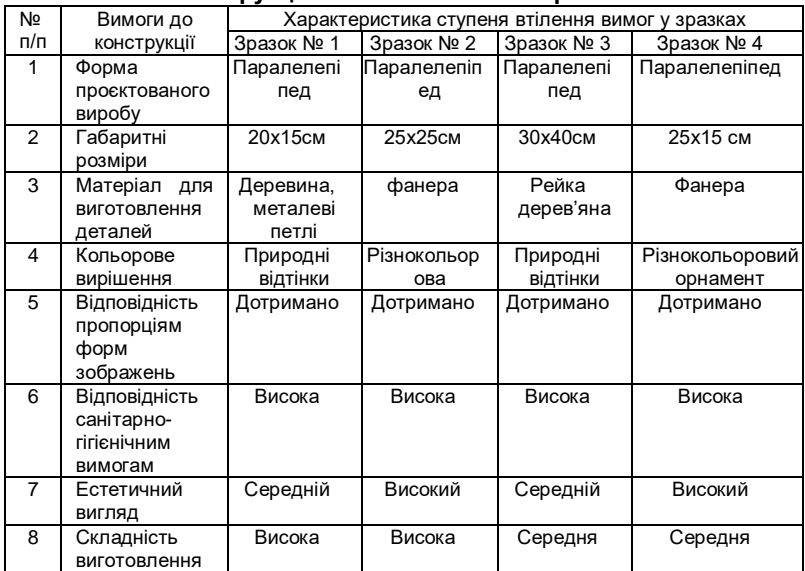

### **Аналіз конструкційних особливостей зразків-аналогів**

На базі проведеного аналізу учні формують вимоги до конструкції майбутньої скриньки (таблиця 2). Базовою конструкцією скриньки визначено зразок №3 (слайд 1).

#### *Таблиця 2*

## **Конструкційні особливості майбутньої скриньки**

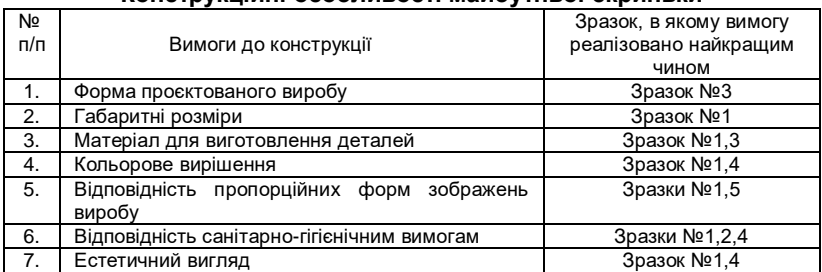

Робота над проєктом на другому уроці передбачає проєктування та конструювання виробу, визначення кількості матеріалів, необхідних для виготовлення скриньки.

Проєктна технологія дає можливість учителеві застосовувати інтерактивні засоби навчання і змінити роль транслятора готових ідей на натхненника інтелектуального і творчого потенціалу учнів.

О. Пометун та Л. Пироженко визначають, що сутність інтерактивного навчання полягає в тому, що навчальний процес відбувається за умов постійної, активної взаємодії всіх учнів. Це – співнавчання, взаємонавчання (колективне, групове навчання в співпраці). [3:7].

Конструкторську частину проєктно-технологічної діяльності на цьому уроці реалізуємо у два етапи: груповий (проєктування учнями разом з учителем базової форми скриньки за допомогою інтерактивних засобів навчання); індивідуальний (створення ескізу власного дизайну проєктованого виробу кожним учнем).

Для реалізації першого етапу конструювання виробу пропонуємо використовувати такі інтерактивні засоби навчання: комп'ютер, мультимедійний проектор та САПР. Створене на їхній базі робоче середовище призначене для проєктування конструкції виробу та реалізує зворотній зв'язок між задумом учня та її візуалізацією в середовищі САПР. За такої організації діяльності вчитель перетворюється на технолога, а учень стає активним учасником освітнього процесу.

На сьогодні серед різноманіття САПР на ринку програмного забезпечення лідером є AutoCAD і КОМПАС. Але інтерфейс програми AutoCAD занадто завантажений, що ускладнює сприйняття інформації учнями, середовище програми КОМПАС більше підходить для креслення на площині [4], але має неякісне середовище 3D моделювання. Тому, на думку провідних учених, учителів новаторів та на основі власного досвіду, для проєктування використовуємо середовище програми Solidworks [5].

SolidWorks – продукт компанії SolidWorks Corporation, САПР, інженерного аналізу та підготовки виробництва будь-якої складності та призначення [5]. Основні можливості програми: 3D проєктування виробів (деталей і зборок) будь-якого рівня складності з урахуванням специфіки виготовлення; створення конструкторської документації; промисловий дизайн; проєктування комунікацій (електроджгутів, трубопроводів тощо); інженерний аналіз (міцність, стійкість, теплопередача, частотний аналіз, динаміка механізмів, газо- та гідродинаміка, оптика і світлотехніка, електромагнітні розрахунки, аналіз розмірних ланцюгів тощо); експресаналіз технологічності на етапі проєктування [5].

Цей програмний продукт значно краще розкриває зв'язок раніше отриманих учнями графічних знань з сучасними САПР, що полегшує розуміння процесу проєктування та сприйняття матеріалу загалом. Ще однією вагомою перевагою цього продукту стала можливість використання Solidworks онлайн у середовищі звичайного браузера.

Етапи роботи над проєктуванням скриньки в середовищі Solidworks: 1) створюємо деталі для виготовлення скриньки: рейки, шканти, дна для відділень; 2) збираємо складальні одиниці скриньки із створених деталей: корпус, переднє та бокове відділення, замок; 3) компонуємо проєктовану скриньку з рознесеними частинами для наочності.

Наведемо приклад проєктування скриньки в середовищі Solidworks разом з учнями.

Учитель як технолог ставить завдання спроєктувати скриньку. Умова: для її виготовлення використати дерев'яну рейку розмірами

10×40×2500 мм. Разом з учнями починаємо проєктувати конструкцію скриньки з урахуванням цієї умови. Створюємо 3D-моделі деталі скриньки: рейка  $10\times40\times200$  мм, шкант  $\infty6\times30$  мм, фанера  $100\times100\times4$  мм.

Послідовність команд для створення базових моделей деталей скриньки.

# **1.File ► New… ► Part ► OК**

У вікні дерева побудови креслення обираємо площину «Top Plane» (Вигляд зверху) на панелі меню «Insert» (Вставлення) зі списку активуємо команду «Sketch» (Ескіз) (рис. 1). Для більшої зручності обираємо саме площину «Top Plane», що пов'язано з параметричним способом задання розмірів.

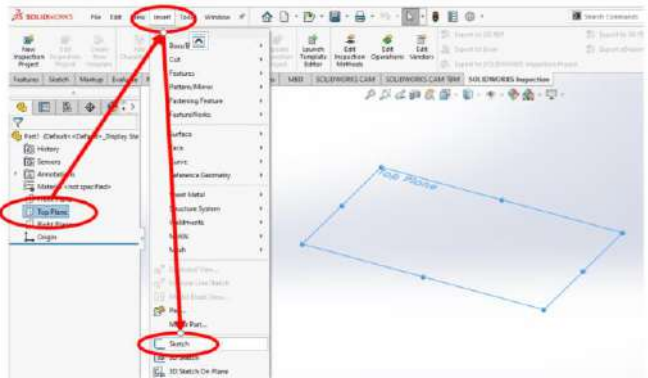

*Рис. 1. Послідовність створення ескізу*

На ескізі необхідно накреслити прямокутник розміром 40×200 мм, для цього на панелі меню обираємо «Tools» (Інструменти) вкладка «Sketch Entities» (Об'єкти ескізу) зі списку активуємо команду «Corner Rectangle» (Прямокутник за двома кутами) (рис. 2).

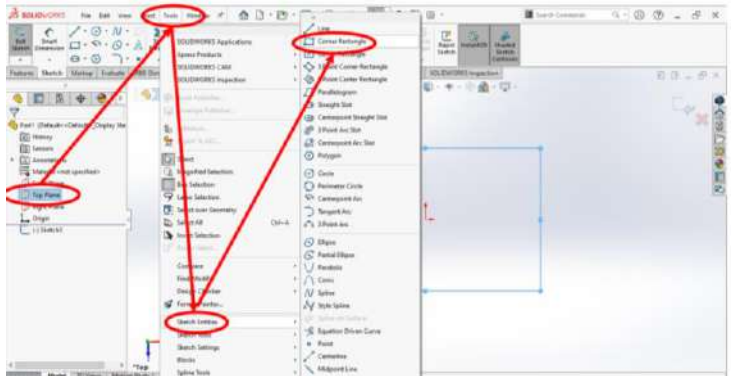

*Рис. 2. Виклик команди «Corner Rectangle» (Прямокутник за двома кутами)*

Креслимо прямокутник, не звертаючи уваги на його розміри (рис. 3). На панелі меню обираємо «Tools» (Інструменти) вкладка «Dimensions» (Розміри), зі списку активуємо команду «Smart» (Інтелектуальне проставлення розмірів) (рис. 4). За допомогою лівої клавіші миші підсвічуємо необхідну сторону прямокутника та вводимо значення розмірів: 40 мм та 200 мм, при цьому масштаб на екрані та співвідношення

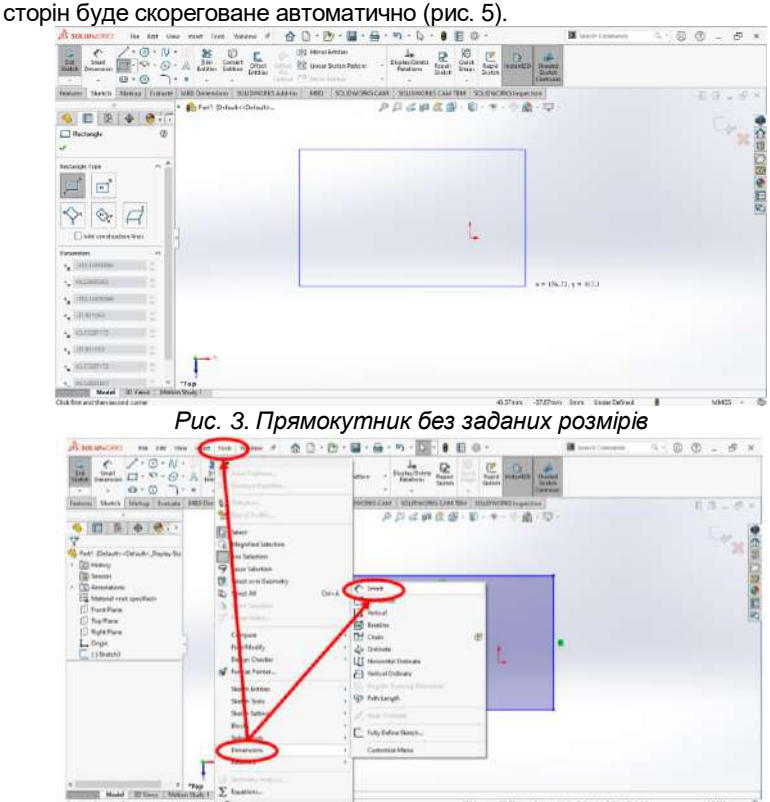

*Рис. 4. Виклик команди «Smart» (Інтелектуальне проставлення розмірів)*

Після параметричного задання розміри будуть відображатися на полі під час роботи з ескізом. Якщо вказано всі необхідні для системи розміри, то ескіз змінить колір з синього на чорний.

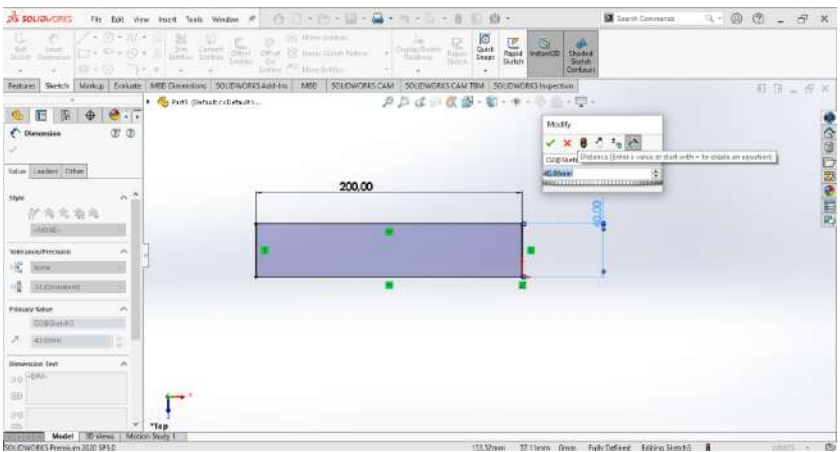

*Рис. 5. Параметричне задання розмірів ескізу рейки*

Наступним кроком є надання об'єму створеному ескізу деталі. На панелі меню обираємо «Insert» (Вставлення) вкладку «Boss/Base» (Виступ/Основа), зі списку активуємо команду «Extrude» (Видавлювання) (рис. 6). Для цієї команди вказуємо напрям та довжину видавлювання 10 мм (рис. 7), щоб підтвердити команду, натискаємо клавішу «Enter».

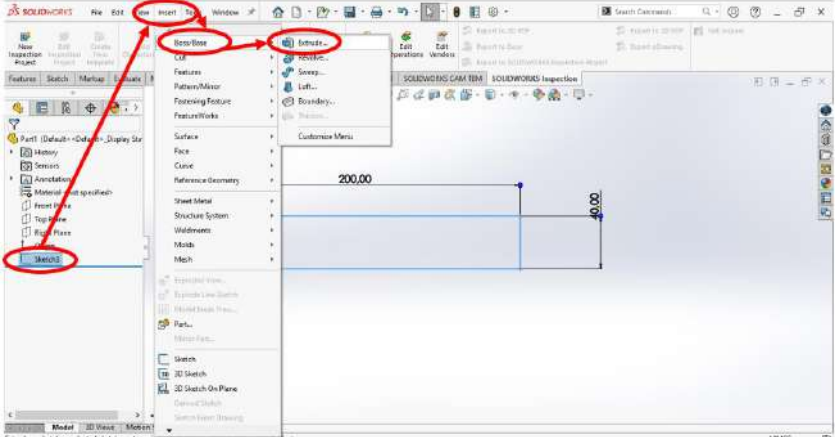

*Рис. 6. Виклик команди «Extrude» (Видавлювання)*

# *Наукові записки БДПУ ([https://pedagogy.bdpu.org.ua/\)](https://pedagogy.bdpu.org.ua/)*

![](_page_8_Picture_1.jpeg)

### *Рис. 7. Введення параметрів команди «Extrude» (Видавлювання)*

Зберігаємо створену модель: на панелі меню обираємо «File» команду «Save», у вікні збереження вказуємо ім'я файлу та зберігаємо модель в обраному місці.

### **2.File ► Save ►** *Вказати ім'я файлу* **►Зберегти**

Отримана 3D-модель (рис. 8.1) дуже зручна в редагуванні. Подвійне натискання лівої клавіші миші (ЛКМ) відображає розміри моделі (рис. 8.2). Подвійне натискання ЛКМ на відображеному розмірі дозволяє змінювати його, а 3D-модель перебудовується автоматично відповідно до нового значення розміру.

![](_page_8_Picture_6.jpeg)

*Рис. 8. 3D-моделі рейки:*

### *1) модель рейки; 2) модель рейки після подвійного натискання ЛКМ*

261 *ICV 2021: 85.25* Оскільки товщина рейки завжди буде 10 мм, а змінюється лише її довжина і ширина (саме тому при створенні моделі було обрано проекцію 40×200 мм на площині «Top Plane»), то на базі однієї моделі можна швидко створити всі однотипні деталі. Для цього після збереження файлу на панелі меню обираємо «File» (Файл) команда «Save As…» (Зберегти як...) у відкритому вікні обрати «Save as copy and open» (Зберегти як копію та відкрити) та зберігаємо копії цієї моделі під різними назвами (бокова стінка, кришка, деталь 2 т.д.).

*DOI 10.31494/2412-9208-2023-1-2*

## **3.File ► Save As… ►«Save as copy and open»►** *Вказати ім'я файлу* **►Зберегти**

При такому підході немає необхідності створювати нову модель з початку, а лише змінити значення розмірів довжини і ширини рейки в збережених файлах за необхідністю. Тобто змінити, наприклад, для моделі «Задня стінка» розміри з 40×200 мм на 40×120 мм без створення ескізу з нуля.

Днище для відділень скриньки створюється тією ж послідовністю команд з розмірами 100×100×4 мм замість 10×40×200 мм, де керованими розмірами будуть 100×100 мм, а 4 мм – сталий розмір. Для створення шканту ∅6×30 мм на ескізі треба накреслити коло, задати ∅6 мм та виконати команду *«Extrude» (Видавлювання)*.

Наступним етапом буде збирання складальних одиниць.

Послідовність команд для створення складальної зборки 3Dмоделей.

## **4.File ► New… ► Assembly ► OК**

У цьому режимі роботи із моделей деталей збираємо такі складальні одиниці: корпус, замок, переднє та бокове відділення, а потім з них компонуємо зборку готового виробу.

Для додавання деталі до збирання на панелі меню обираємо «Insert» (Вставлення) вкладка «Component» (Компонент) зі списку активуємо команду Existing Part/Assembly… (Додати існуючий компонент або зборку) рис. 9.

![](_page_9_Picture_9.jpeg)

*Рис. 9. Активація команди Existing Part/Assembly… (Додати наявний компонент або збирання) для вставки компонента в збирання*

# *Наукові записки БДПУ ([https://pedagogy.bdpu.org.ua/\)](https://pedagogy.bdpu.org.ua/)*

![](_page_10_Picture_1.jpeg)

*Рис. 10. Вибір компоненту для вставлення у зборку*

Активована команда Existing Part/Assembly… (Додати наявний компонент або збирання) (рис. 10) пропонує додати до збирання один із відкритих файлів або відкрити збережений файл на диску. Обираємо необхідний компонент ЛКМ та вставляємо його на вільному полі збирання натисканням ЛКМ. Перший доданий компонент буде зафіксовано на місці, зрушити його можливо лише примусово, вимкнувши прив'язку, всі інші компоненти можна обертати та переміщати в просторі збирання.

![](_page_10_Picture_4.jpeg)

*Рис. 11. Вибір параметрів взаємозв'язку між компонентами: 1) виклик команди «Mate…» (Взаємозв'язки); 2) робоче вікно вибору типу взаємозв'язків*

Після додавання всіх елементів для завершення збирання складальної одиниці необхідно встановити взаємозв'язки між ними. На панелі меню обираємо «Insert» (Вставлення), зі списку активуємо команду «Mate…» (Взаємозв'язки) рис. 11. Вона встановлює обмеження на рух компонентів один відносно одного за допомогою параметрів: паралельність, дотик, збіг, перпендикулярність, концентричність, відстань, кут тощо.

Після виклику команди «Mate…» (Взаємозв'язки) обираємо необхідний тип зв'язку. Наприклад, «Coincident» (Збіг) правою клавішею миші (ПКМ) вказуємо грані об'єктів, які повинні збігатися при збиранні скриньки. Після задання другої грані одна із деталей переміститься таким чином, щоб виконувати задану умову для зв'язку типу «Coincident» (Збіг).

Складальні одиниці після встановлення зв'язків між компонентами

![](_page_11_Figure_3.jpeg)

*Рис. 13. Складальна одиниця «Переднє відділення»*

264 На рис. 12 і рис. 13 показано відображення двох складальних одиниць «Бокове відділення» та «Переднє відділення» в режимі перегляду чотирьох виглядів, на яких чітко бачимо три основні вигляди та ізометричне зображення складальної одиниці. Функція «Viev Orientation» (Орієнтація перегляду) (рис. 14) для наочності розбиває екран монітору на 2 або 4 зони (рис. 12, 13, 14), які динамічно взаємодіють між собою (дуже зручно використовувати при визначенні положення точки на площинах проєкції).

Чотири вигляди – це вигляд спереду, зліва, зверху та аксонометричне зображення деталі (прямокутна ізометрія).

![](_page_12_Figure_2.jpeg)

*Рис. 14. Вибір відображення моделі в режимі «Four View» (Чотири вигляди)*

Аналогічно до збирання складальних одиниць було скомпоновано загальне збирання скриньки, елементами якого були вже не окремі деталі, а складальні одиниці, створені раніше. Ізометричне зображення скриньки з рознесеними компонентами показано на рис. 15.

![](_page_12_Figure_5.jpeg)

*Рис. 15. Ізометричне зображення скриньки з рознесеними частинами* 

Додатково до цього програма Solidworks має можливість візуальної обробки деталей (надання структури та кольору моделі відповідно до матеріалу виготовлення), експорту моделей до формату 3D.PDF, створення відеороликів та анімації за допомогою вбудованих

команд [6]. У середовищі програми Acrobat Reader DC [7] можна переглядати 3D-зображення як елемента, так і цілого виробу.

Після завершення моделювання виробу учні починають індивідуальний етап роботи над конструюванням проєкту: креслять ескіз, де продумують найбільш зручний спосіб з'єднання деталей, встановлення шкантів, обирають технологію оздоблення виробу.

**Висновки.** Подібне використання інтерактивних засобів навчання дозволяє продемонструвати учням сучасний процес проєктування виробу та залучити їх до цього, тобто реалізовувати зв'язок навчання з життям; розвинути просторову уяву та технічне мислення, значно підвищити рівень взаємодії між учителем та учнями. Проведене дослідження, безперечно, не вичерпує всіх аспектів розглянутої проблеми. Перспективними є подальше вивчення можливостей програми Solidworks у проєктнотехнологічній діяльності учнів з метою розвитку ключових та предметних компетентностей, зокрема, графічної компетентності.

### **Література**

1.Гриценко Л. О., Поляков С. В. Розробка відео-уроку з креслення засобами інформаційно-комунікаційних технологій. *Трудова підготовка в рідній школі*. 2016. № 4. С. 57–60.

2.Демчук М. Нетрадиційні форми навчання. *Рідна школа*. 2005. № 9. С. 65–67.

3.Офіційний сайт Adobe. URL [: https://www.adobe.com/ru/](https://www.adobe.com/ru/) (дата звернення: 20.02.2023)

4.Пометун О., Пироженко Л. Сучасний урок. Інтерактивні технології навчання: теорія і практика. Київ : А.С.К., 2002. 192 с.

5.Сайт офіційного дистриб'ютора продуктів компанії Solidworks в Україні. URL :<https://intersed.kiev.ua/> (дата звернення: 20.02.2023)

6.Трудове навчання 5-9 класи : практичний посібник для вчителів / С. М. Дятленко, В. М. Лещук, О. Ю. Медвідь. Харків : Ранок, 2017. 128 с.

7.Motion simulation and mechanism design / Kuang-Hua Chang, Ph.D., School of Aerospace and Mechanical Engineering, The University of Oklahoma, 2008.

### **References**

1.Hrytsenko, L. O., Poliakov, S. V. (2016). *Rozrobka video-uroku z kreslennia zasobamy informatsiino-komunikatsiinykh tekhnolohii* [Development of a video lesson on drawing by means of information and communication technologies]. Trudova pidhotovka v ridnii shkoli – Labor training at the native school, 4, 57–60. [in Ukraine].

2.Demchuk, M. (2005). *Netradytsiini formy navchannia* [Non-traditional forms of education]. Ridna shkola – Native school, 9, 65–67. [in Ukraine].<br>3. Ofitsiinyi sait Adobe [The official site of

3.*Ofitsiinyi sait Adobe* [The official site of Adobe]. URL : <https://www.adobe.com/ru/> [in Ukraine].

4.Pometun, O., Pyrozhenko, L. (2002). *Suchasnyi urok. Interaktyvni tekhnolohii navchannia: teoriia i praktyka* [A modern lesson. Interactive learning technologies: theory and practice]. Kyiv : A.S.K. [in Ukraine].

5.*Sait ofitsiinoho dystrybiutora produktiv kompanii Solidworks v Ukraini* [The website of the official distributor of Solidworks products in Ukraine]. URL : <https://intersed.kiev.ua/> [in Ukraine].<br>6. Diatlenko, S. M., Leshchuk, V. M.,

6.Diatlenko, S. M., Leshchuk, V. M., Medvid, O. Yu. (2017). *Trudove navchannia 5-9 klasy : praktychnyi posibnyk dlia vchyteliv* [Labor training grades 5-9: a practical guide for teachers]. Kharkiv : Ranok. [in Ukraine].

7.Kuang-Hua, Chang (2008). *Motion simulation and mechanism design* [Modeliuvannia rukhu ta proektuvannia mekhanizmu] / School of Aerospace and Mechanical Engineering, The University of Oklahoma. [in English].

#### *АНОТАЦІЯ*

*У статті розкрито методику використання інтерактивних засобів навчання в проєктно-технологічній діяльності учнів. В оновленій навчальній програмі з трудового навчання для 5-9 класів зазначено, що необхідно залучати учнів до проєктної діяльності як провідного засобу розвитку і навчання, формувати в них здатність до самоосвіти, давати можливість опановувати засоби сучасних технологій, формувати вміння конструювати власний процес пізнання і на практиці реалізовувати заплановане. Стаття описує проєктнотехнологічну діяльність учнів 8 класу (створення скриньки) на уроках трудового навчання, спрямовану на формування ключових і предметних компетенцій. На першому уроці учні та вчитель розробляють ідеї та параметри конструкції, а на другому – проводиться проєктування та конструювання виробу, що визначає кількість необхідних матеріалів. Виявлено, що комплекс апаратних засобів, необхідних для забезпечення інтерактивного навчання, як правило, складається з комп'ютера, інтерактивної дошки, мультимедійного проектора та пристроїв зв'язку (web-камера, система передачі даних, адаптер тощо) та спеціалізованого програмного забезпечення. Інтерактивні засоби навчання вносять до освітнього процесу інтерактивний складник, що дозволить значно підвищити рівень взаємодії між учителем та учнями. У науковій праці показана методика реалізації компетентнісного потенціалу трудового навчання з метою формування в учнів 8 класу ключових та предметних компетентностей за допомогою переліку орієнтовних об'єктів проєктно-технологічної діяльності (першим учнівським проєктом обрано скриньку). Наведено приклад проєктування скриньки в середовищі Solidworks.*

*Проведене дослідження, безперечно, не вичерпує всіх аспектів розглянутої проблеми. Перспективними є подальше вивчення можливостей програми Solidworks у проєктно-технологічній діяльності учнів з метою розвитку ключових та предметних компетентностей, зокрема, графічної компетентності.*

*Ключові слова: інтерактивні засоби навчання, проєктно-технологічна діяльність, урок технології, виготовлення скриньки, метод проєктів, САПР, Solidworks.*